2O07 Microsoft Excel の計量化学への活用

○吉村季織、高柳正夫 東京農工大学農学府

Microsoft Excel (Excel)をはじめとする表計算ソフトウェアは、2次元に敷き詰められたセルに、 他のセルと関連づけながら様々な数式・計算を展開していく。ゆえに、2次元のプログラミング 空間として捉えることもできる。セルには自身で数式を入力しなくてはならないことから、通常 のプログラミングと同等の能力が必要とされる一方で、通常なら変数として見えていない値であ ってもセルに可視化されるため、計算の流れをつかみやすいという特徴がある。これらのことか ら、様々な化学計算の教育用ツールとして Excel の活用を研究している。

## 1.実験データの取り扱い

実験データより検量線を作成するためにしばしば用いられる最小 二乗法による単回帰の習得のための「最小二乗法の概念→グラフを 用いた試行錯誤による最小二乗法→ソルバーによる解決→解析的な 解決」という手順を考案した。

不確かさは実験結果の信頼性を示す重要な値である。しかし、な ぜ標準偏差ではなく、標準誤差(標準不確かさ)を用いるのか、合 成不確かさはなぜ二乗和の平方根なのか、こういったことは大学初 年時の学生にとって理解しやすいとは言えない。そこで、これらの 理解の補助となるよう、乱数を用いたシミュレーションによって、

中心極限定理や合成不確かさの計算を理解できるようなワークシー

-2.0 -1.0 0.0 1.0 2.0 *x*

図1 中心極限定理の確認

トを作成した。平均 0、標準偏差 1 の分布形状の異なる3種の確率密度関数を使用して、中心極 限定理の確認を行ったものである。母集団の分布が異なっていても、試料平均の分布は中心極限 定理により、同じ分布になることが確認される。

## 2. 反復計算の応用

一般に、Excel のワークシート上の計算はリアルタイムで値を変化させるなどの動的な計算やシ ミュレーションには向かないと考えられている。これまで、ワークシート上で反復計算を行う場 合、反復そのものをワークシード上に展開するため、反復に伴う動的な変化を視覚的に示すこと は不可能であった。我々は Excel のワークシート上で反復計算を行う方法を発見し<sup>1)</sup>、これにより ワークシート上だけで動的な変化を示すこと ができるようになった。

論文では反復が必要なアルゴリズムに対し て適用したが、たとえば、クロマトグラフィー のカラム内で分子の移動のように、固定相と移 動相間の分配と移動といった流れをシミュレ ーションする場合にも役立つ。図2がこのシミ ュレーションの結果である。この図からカラム が長くなる(≈ 理論段数が増える)と分離がよ くなることが分かる。今回開発した方法を用い ると、移動とともに 2 種の分子が分離されてい く様子をエクセル上で動的に再現することが できる。

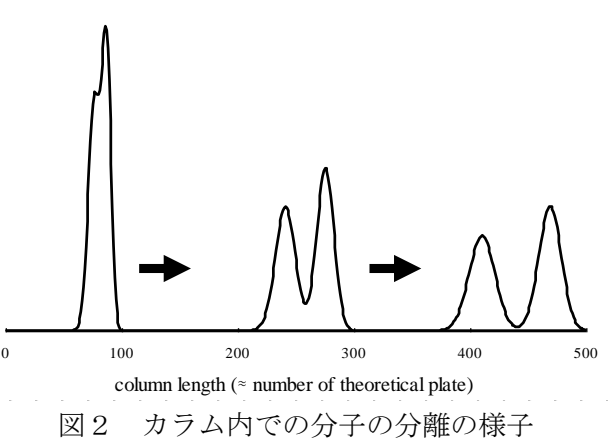

1) Microsoft Excel を用いたケモメトリクス計算(2)-反復計算- 吉村 季織, 茂谷 明宏, 高柳 正夫, Journal of Computer Chemistry, Japan, vol. 8, No. 4 p.183-188 (2009).